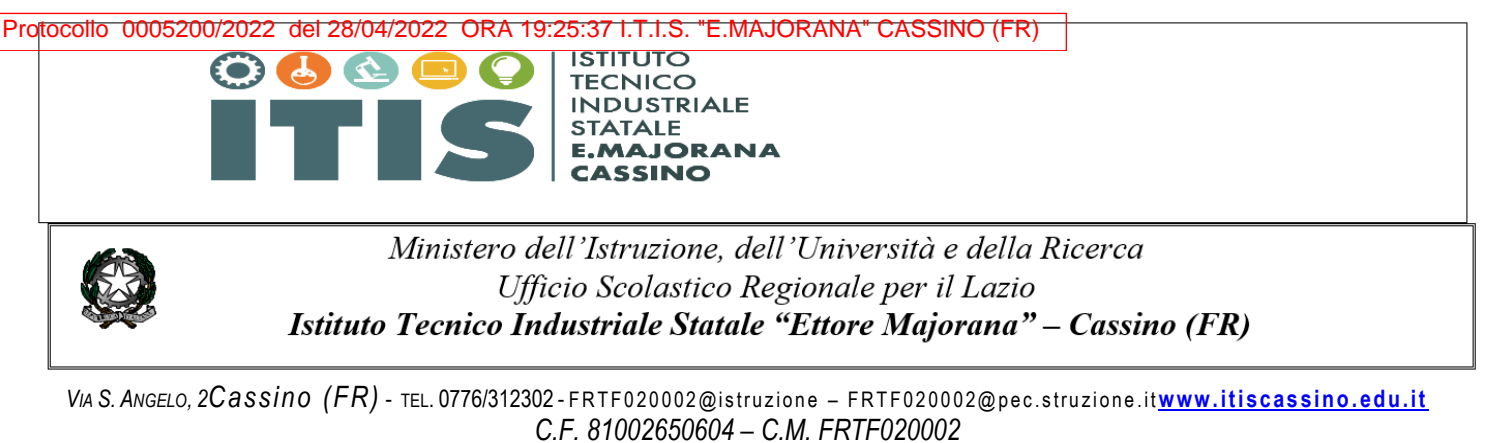

*Chimica, Materiali e Biotecnologie – Elettronica ed Elettrotecnica – Informatica e Telecomunicazioni – Meccanica, Meccatronica ed Energia-Trasporti e logistica Corsi di 2° livello (ex corsi serali): Elettronica ed Elettrotecnica- Informatica- Meccanica , Meccatronica*

### **Circolare n 173/a.s.2021/2022**

**Ai Docenti**

**Agli Studenti**

**Al Personale Ata** 

**Al D.s.g.a.**

# **Oggetto: Realizzazione progetto P.O.N. "Digital board" e prime indicazioni sul corretto utilizzo delle attrezzature informatiche installate.**

Il progetto "Digital board" finanziato con risorse dell'U.E. (PON avviso 28966 del 06/09/2021) è stato completato con l'acquisto di 26 Monitor digitali touch screen interattivi dotati di computer, di pennino e di web cam.

Tali monitor sono stati installati nelle seguenti aule :

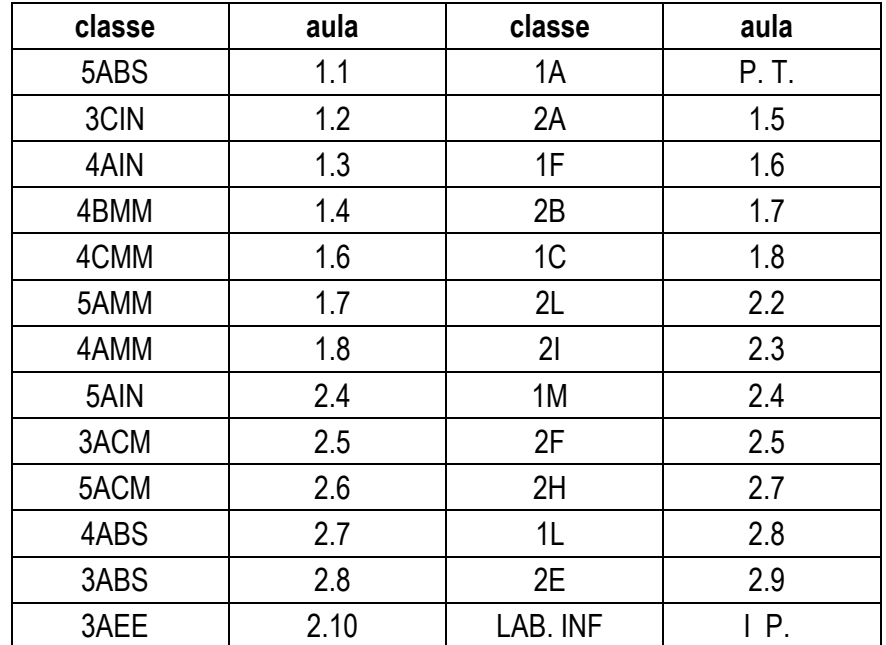

Considerato il valore didattico ed economico di detti strumenti digitali si trasmettono al personale docente e agli alunni, principali fruitori, le seguenti raccomandazioni:

1) La SMART Board GX065 può essere utilizzata dagli alunni **solo se autorizzati dai docenti.** L'utilizzo improprio del dispositivo da parte degli alunni, soprattutto nel cambio dell'ora, comporterà severi provvedimenti disciplinari.

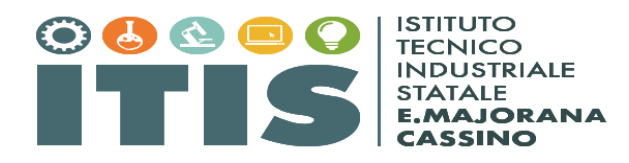

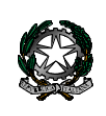

# Ministero dell'Istruzione, dell'Università e della Ricerca Ufficio Scolastico Regionale per il Lazio Istituto Tecnico Industriale Statale "Ettore Majorana" - Cassino (FR)

VIA S. ANGELO, 2Cassino (FR) - TEL. 0776/312302 - FRTF020002@istruzione - FRTF020002@pec.struzione.itwww.itiscassino.edu.it *C.F. 81002650604 – C.M. FRTF020002* 

*Chimica, Materiali e Biotecnologie – Elettronica ed Elettrotecnica – Informatica e Telecomunicazioni – Meccanica, Meccatronica ed Energia-Trasporti e logistica Corsi di 2° livello (ex corsi serali): Elettronica ed Elettrotecnica- Informatica- Meccanica , Meccatronica*

- 2) *NON SCOLLEGARE MAI il* **cavo della rete elettrica e il cavo della rete LAN.** Nel caso in cui il docente abbia necessità di collegare un proprio dispositivo alla rete LAN, è presente un secondo cavo di rete sulla SMART Board che potrà essere utilizzato a tale scopo.
- 3) La SMART Board GX065 spenta è contraddistinta da un led rosso in basso a destra. Per accendere la Smart Board premere il pulsante di accensione.
- 4) *I collaboratori scolastici sono tenuti durante il cambio dell'ora a verificare nelle classi l'utilizzo non autorizzato della smart board da parte dei ragazzi oltre a verificare al termine delle lezioni lo spegnimento della stessa*.
- 5) Eventuali danni alla smart board saranno risarciti da tutta la classe. A tal proposito si evidenzia che il costo dell'attrezzatura citata, come da fattura pervenuta dal fornitore è di euro 2.200,00( duemiladucento). Pertanto si raccomanda il personale in indirizzo di fare attenzione nell'uso e di leggere attentamente le principali istruzioni allegate.

La smart board è uno strumento didattico digitale che non sostituisce "il docente" ma favorisce e promuove un apprendimento significativo.

Pertanto i docenti sono inviati a seguire il corso di formazione, svolto da un esperto designato dal fornitore dei beni, che si terrà in modalità "blended" in presenza (aula magna del biennio) e a distanza **martedì 03 maggio, dalle ore 15.00 alle ore 17.00.**

## **Si raccomanda la presenza di almeno due rappresentati di ogni dipartimento i cui nominativi saranno forniti dal responsabile di dipartimento.**

Il Link di collegamento sarà trasmesso il giorno della lezione sul registro elettronico.

Di seguito una breve descrizione sull'utilizzo della **SMART BOARD**

 IL DIRIGENTE SCOLASTICO (Dott. Pasquale MERINO) (Firma autografa omessa ai sensi dell'art. 3 del D. Lgs. n. 39/1993)

### Utilizzo SMART Board GX065 di nuova installazione.

La SMART Board GX065 può essere utilizzata dagli alunni solo se autorizzati dai docenti, un utilizzo improprio del dispositivo comporterà provvedimenti disciplinari.

La SMART Board GX065 può essere utilizzata attraverso il sistema operativo Android e/o attraverso il sistema operativo Windows. Entrambi i sistemi operativi sono integrati, al fine di facilitare l'utilizzo del sistema operativo Windows le nuove Smart Board verranno dotate di mouse e tastiera, semplificando in questo modo l'eventuale inserimento di password per l'accesso al registro elettronico o alla piattaforma G suite.

Al fine di garantire il corretto funzionamento del prodotto si raccomanda di NON SCOLLEGARE MAI il cavo della rete elettrica e il cavo della rete LAN. Nel caso in cui il docente abbia necessità di collegare un proprio dispositivo alla rete LAN, è presente un secondo cavo di rete sulla SMART Board che potrà essere utilizzato a tale scopo.

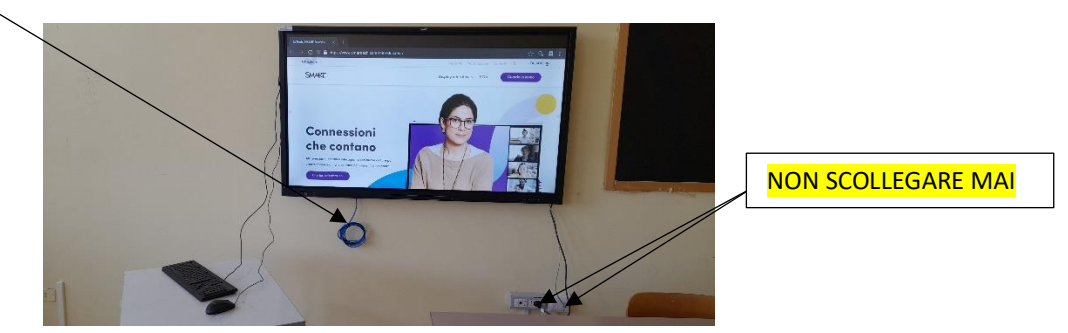

La SMART Board GX065 è dotata di un telecomando e di una penna, tali elementi non sono indispensabili per l'utilizzo del prodotto e quindi non sono presenti in classe, chi ne avesse necessità, può comunque richiedere entrambe le cose ai Collaboratori Scolastici del piano.

La SMART Board GX065 può essere utilizzata anche per effettuare videoconferenze, in tal caso è necessario collegare una webcam e un microfono che dovranno essere richiesti al personale tecnico.

### Accensione della SMART Board GX065

Quando la SMART Board è spenta si può notare un led rosso in basso a destra. Per accendere la Smart Board premere il pulsante di accensione

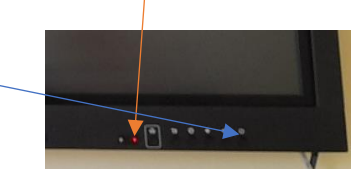

N.B. Se il led non è rosso ma verde e lo schermo sembra spento basta una veloce pressione del tasto di accensione per riaccendere il dispositivo.

si avvierà il sistema operativo Android che si fermerà alla seguente schermata

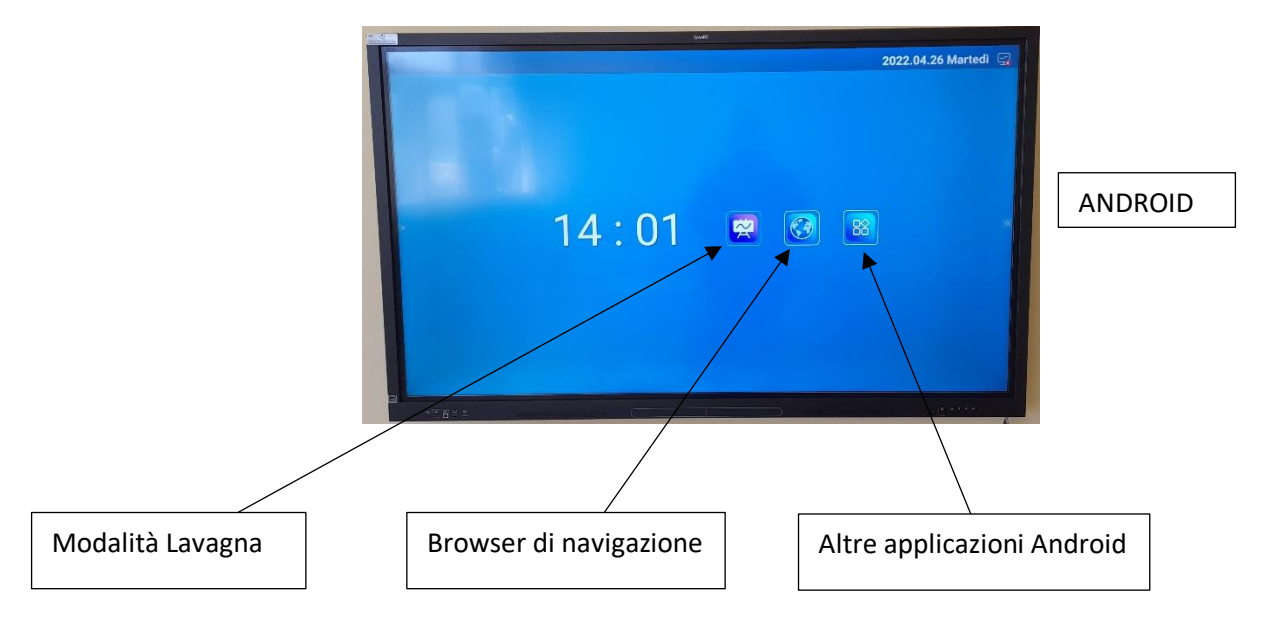

Per accedere alla modalità Windows aprire il menu attraverso le freccette presenti a sinistra o a destra dello schermo

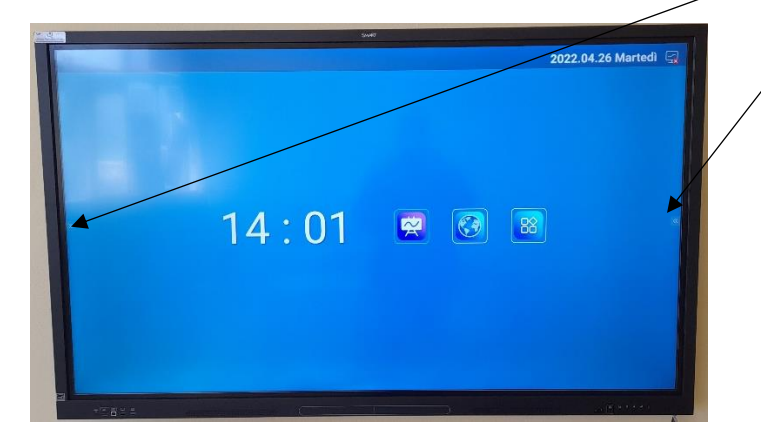

Dal menù che viene visualizzato premere il tasto a forma di monitor

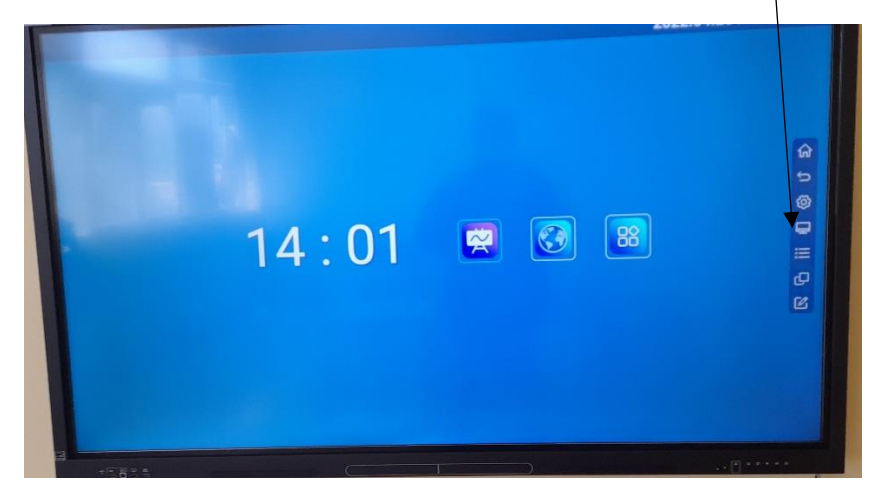

Dal successivo menù a cui si accede premere il tasto "OPS"

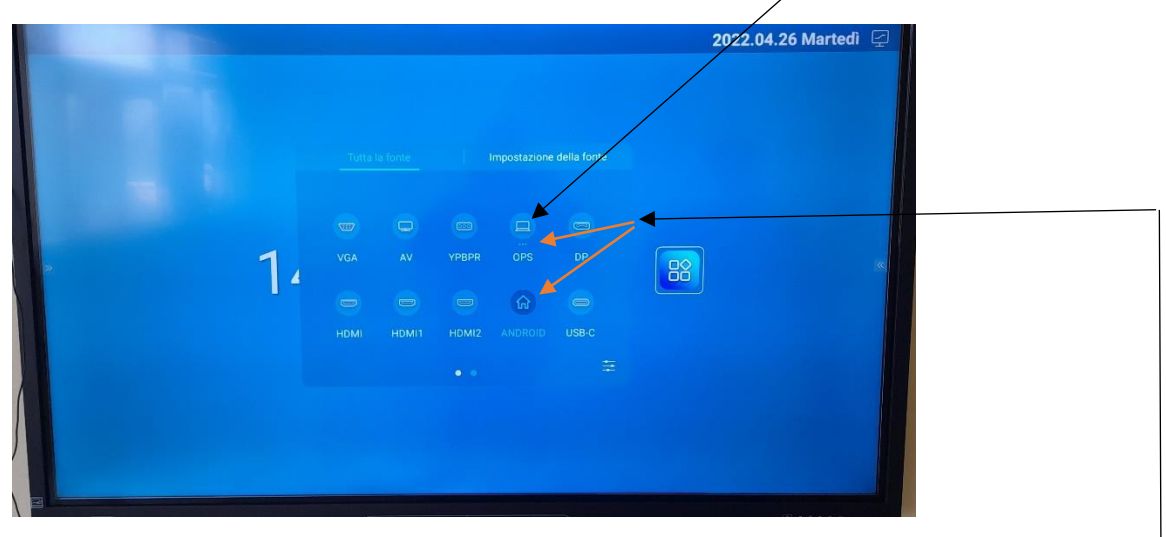

Si avvierà il PC integrato e si accederà al sistema operativo Windows

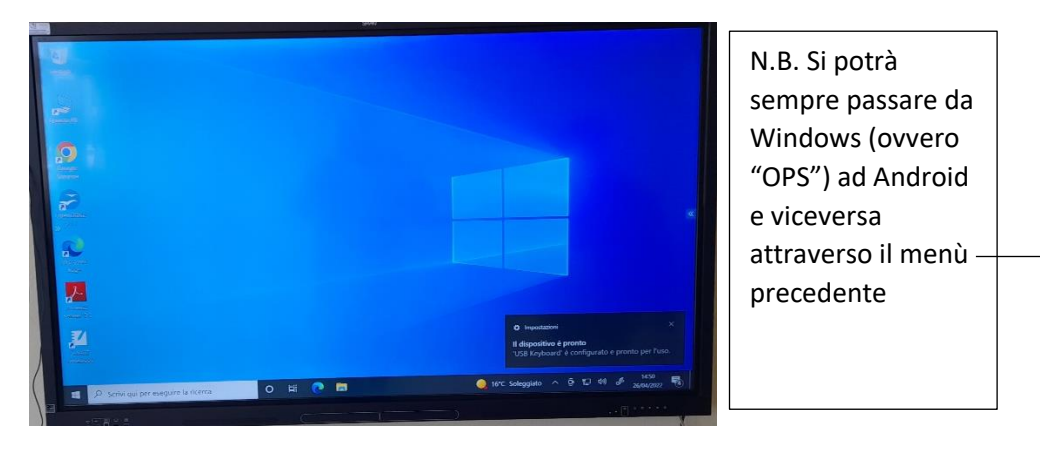

Il sistema operativo Windows potrà essere utilizzato normalmente interagendo con mouse e tastiera e, quando non più necessario, deve essere spento correttamente facendo click su "start" e successivamente su "Arresta il sistema"

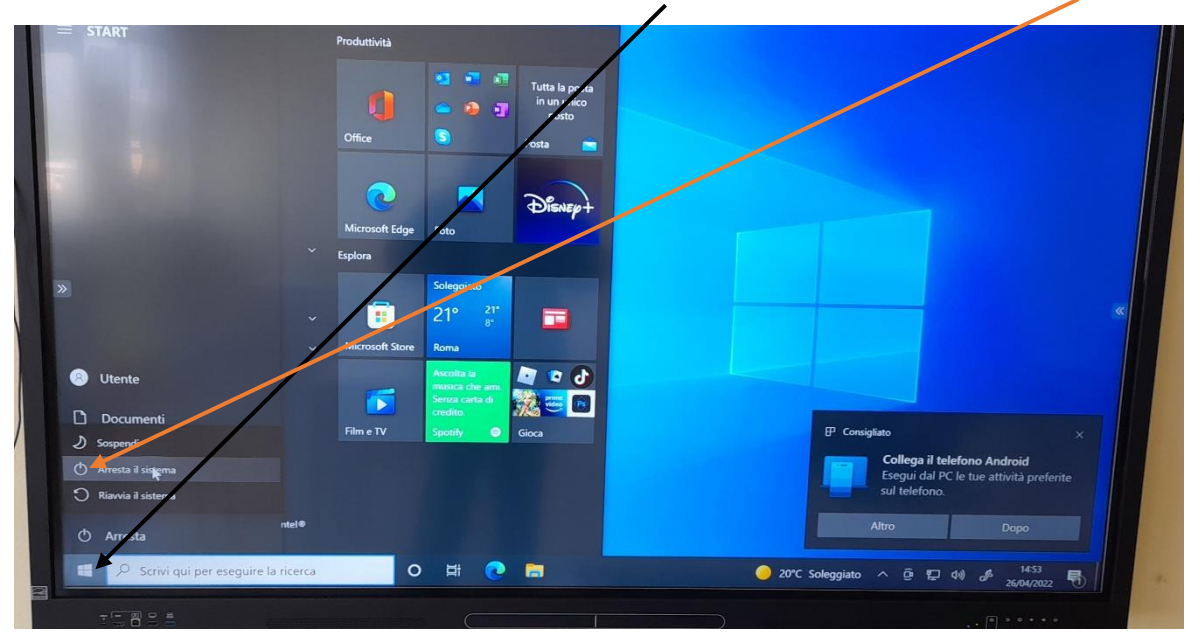

Spento Windows si presenterà la seguente schermata

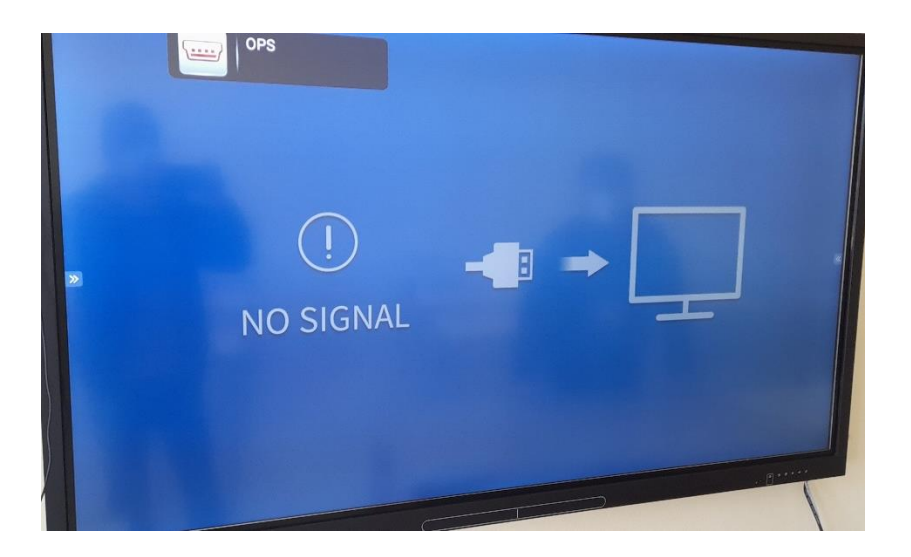

Si può accedere nuovamente al sistema operativo Android come indicato a pagina 2. Android potrà essere spento premendo per 3 secondi il pulsante di accensione, il led lampeggerà per un po' e poi tornerà ad essere rosso fisso.

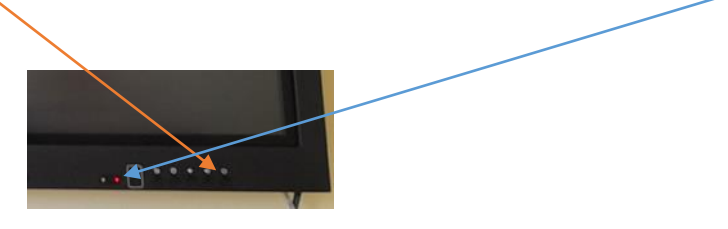

Per avere un'idea di quello che si può fare con la SMART Board GX065 si rimanda alla infinita serie di video presenti su youtube dedicati al prodotto in questione. Di seguito si riporta una play list con una serie di video di presentazione.

<https://www.youtube.com/playlist?list=PLHG6XMuDlWT8pcPOX5JiHW0-ZAgzKieuY>